# **ONE GT60 ASSEMBLY GUIDE.**

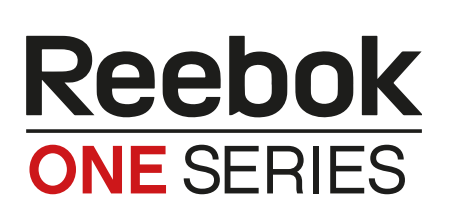

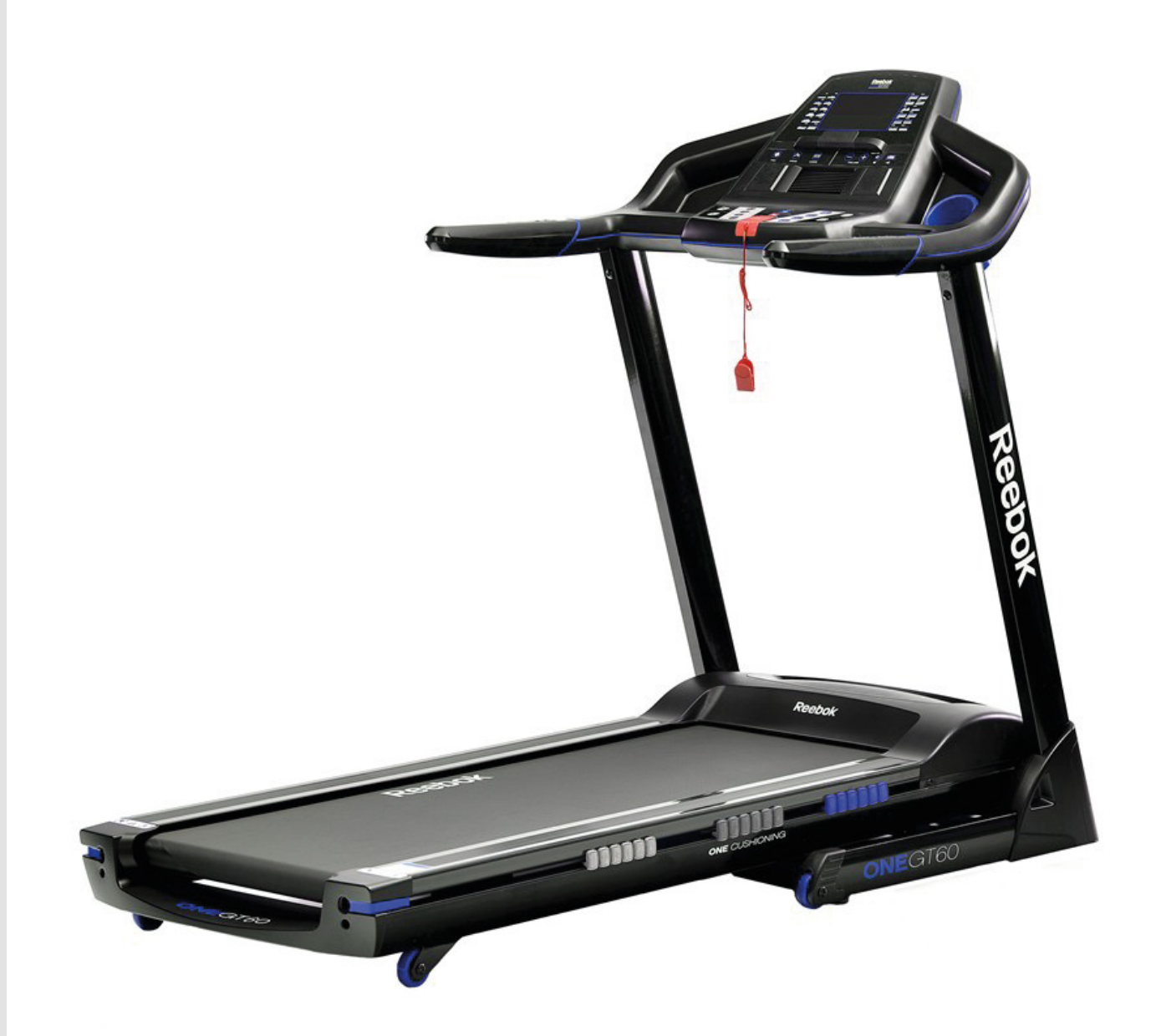

## **ONE GT60**<br>ASSEMBLY GUIDE

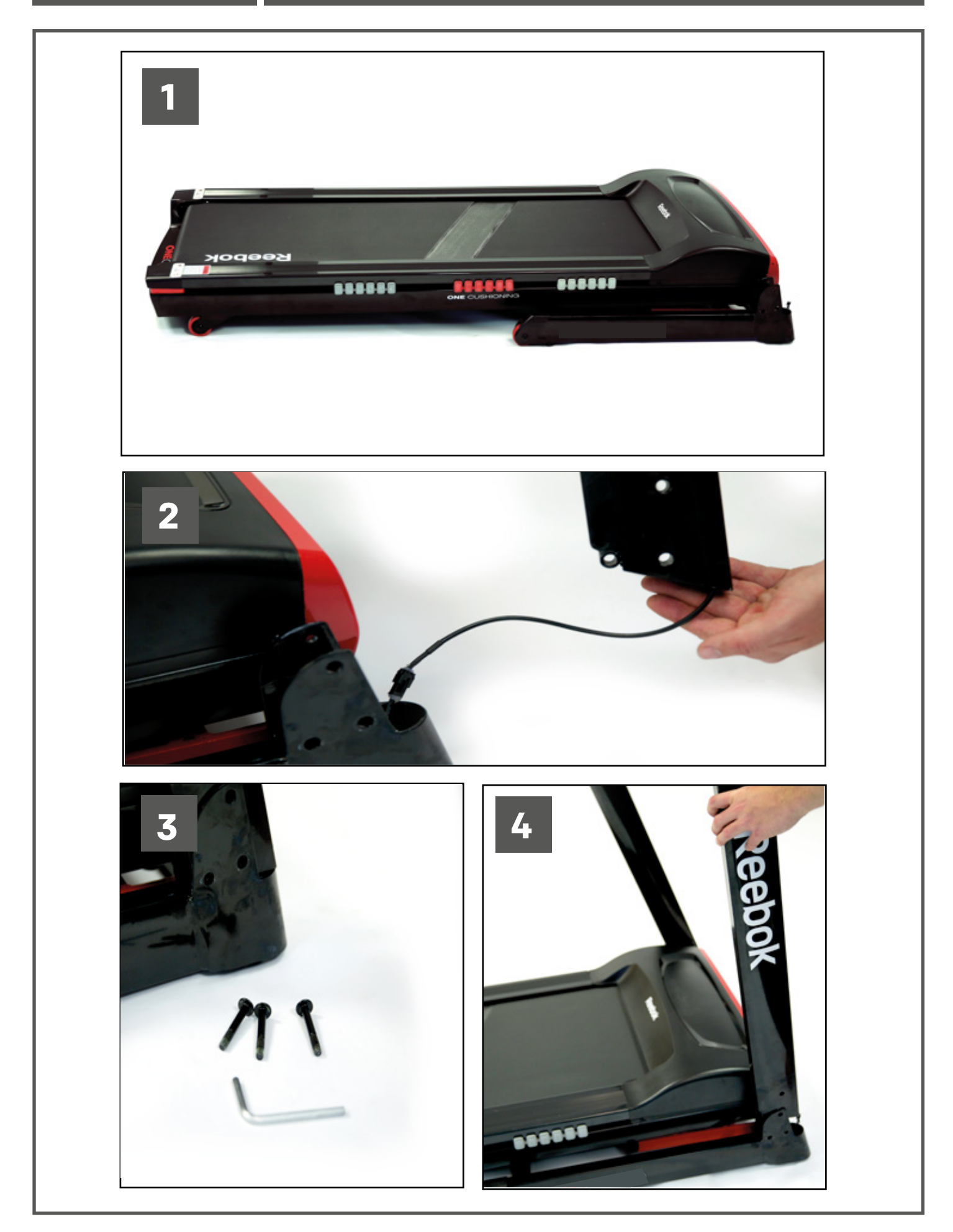

## Reebok

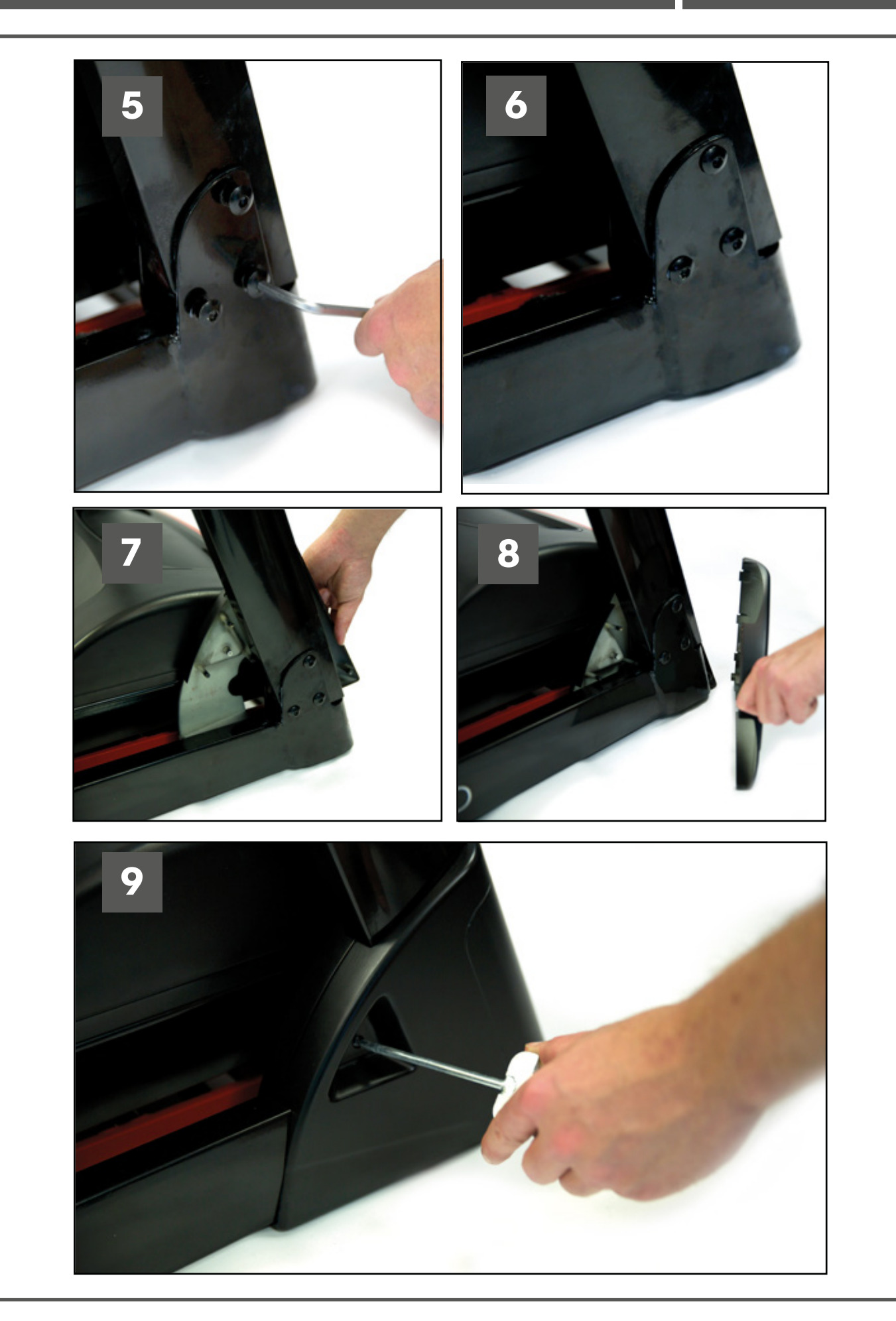

## **ONE GT60**<br>ASSEMBLY GUIDE

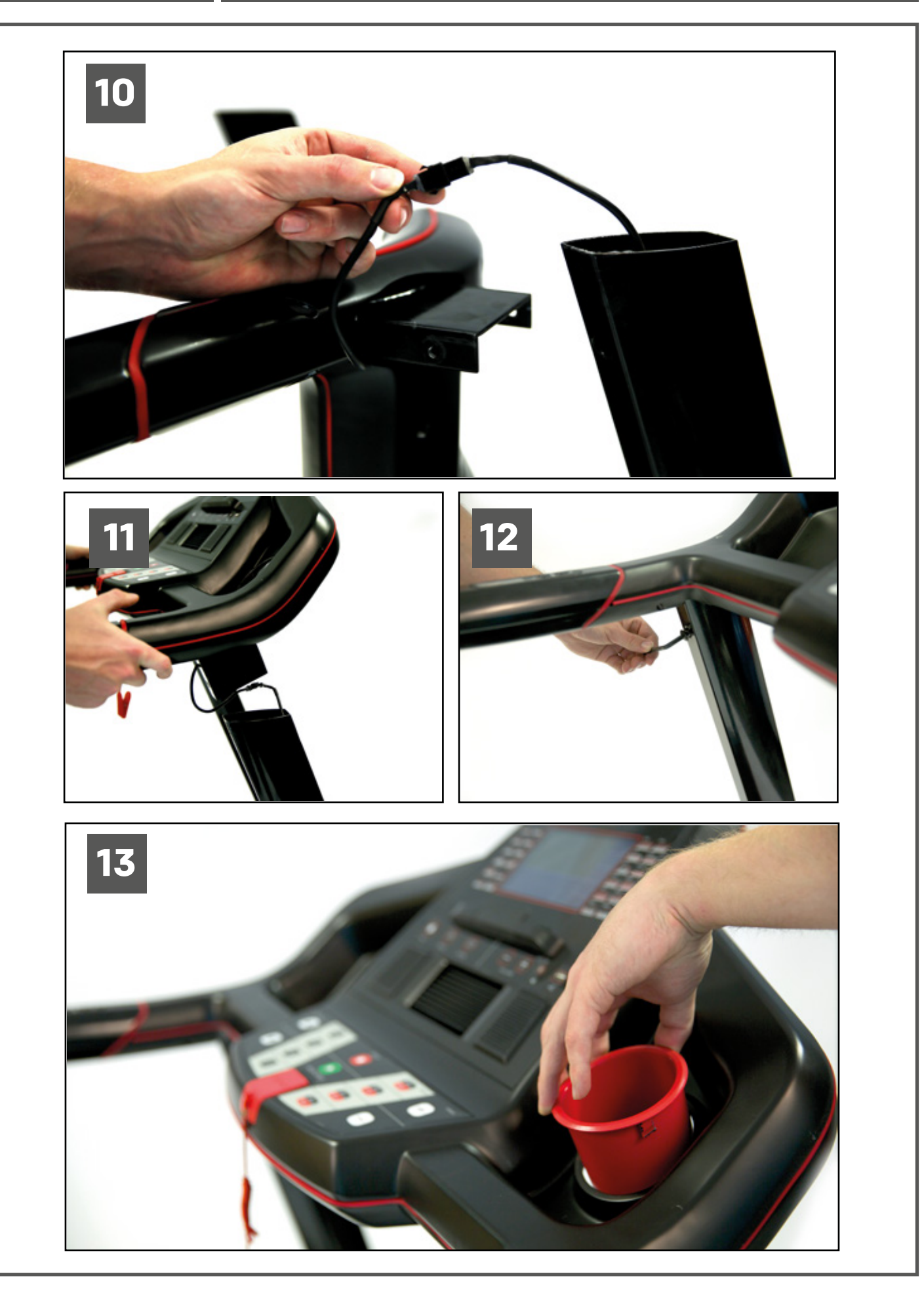

## Reebok

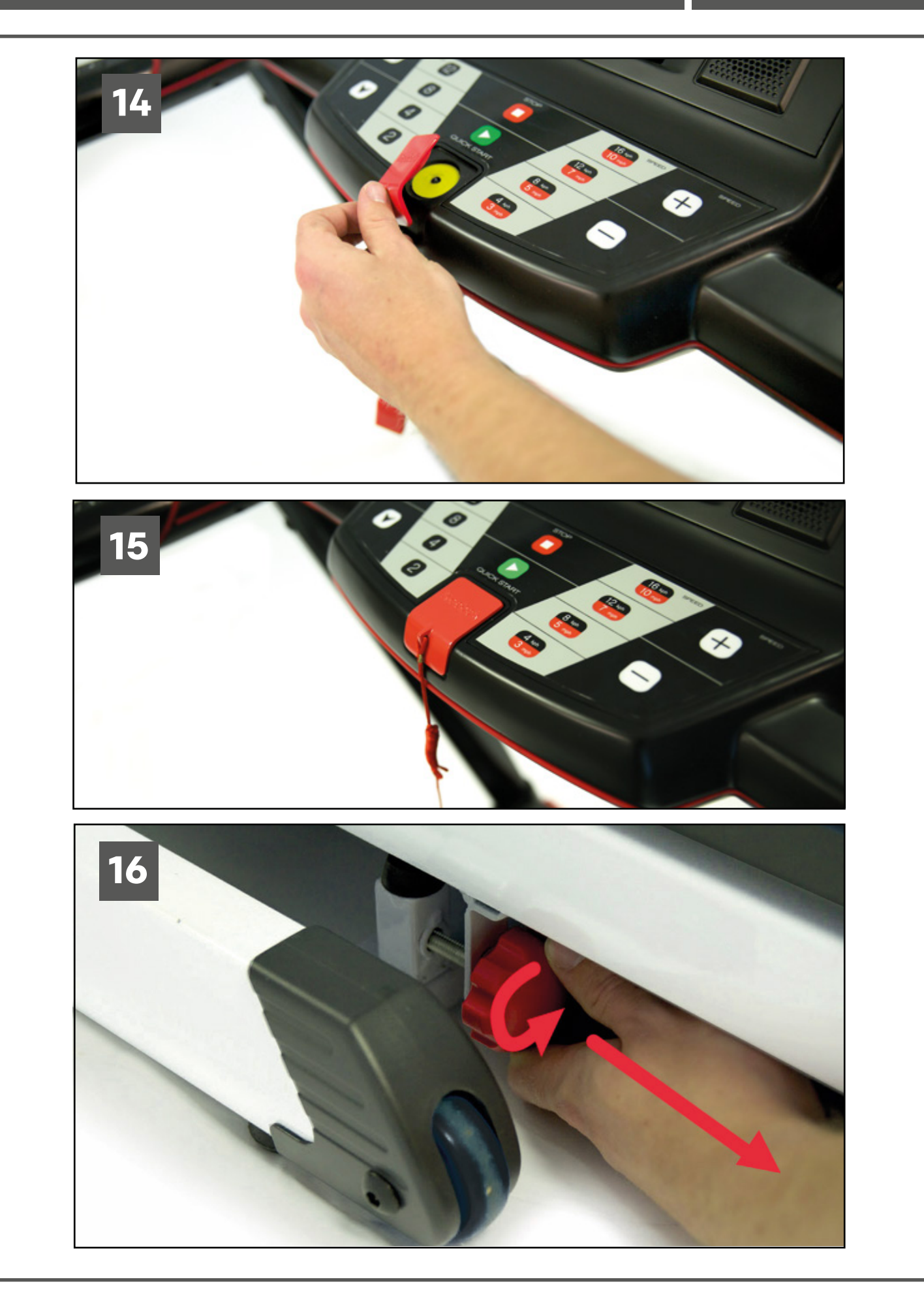

## **ONE GT60**<br>ASSEMBLY GUIDE

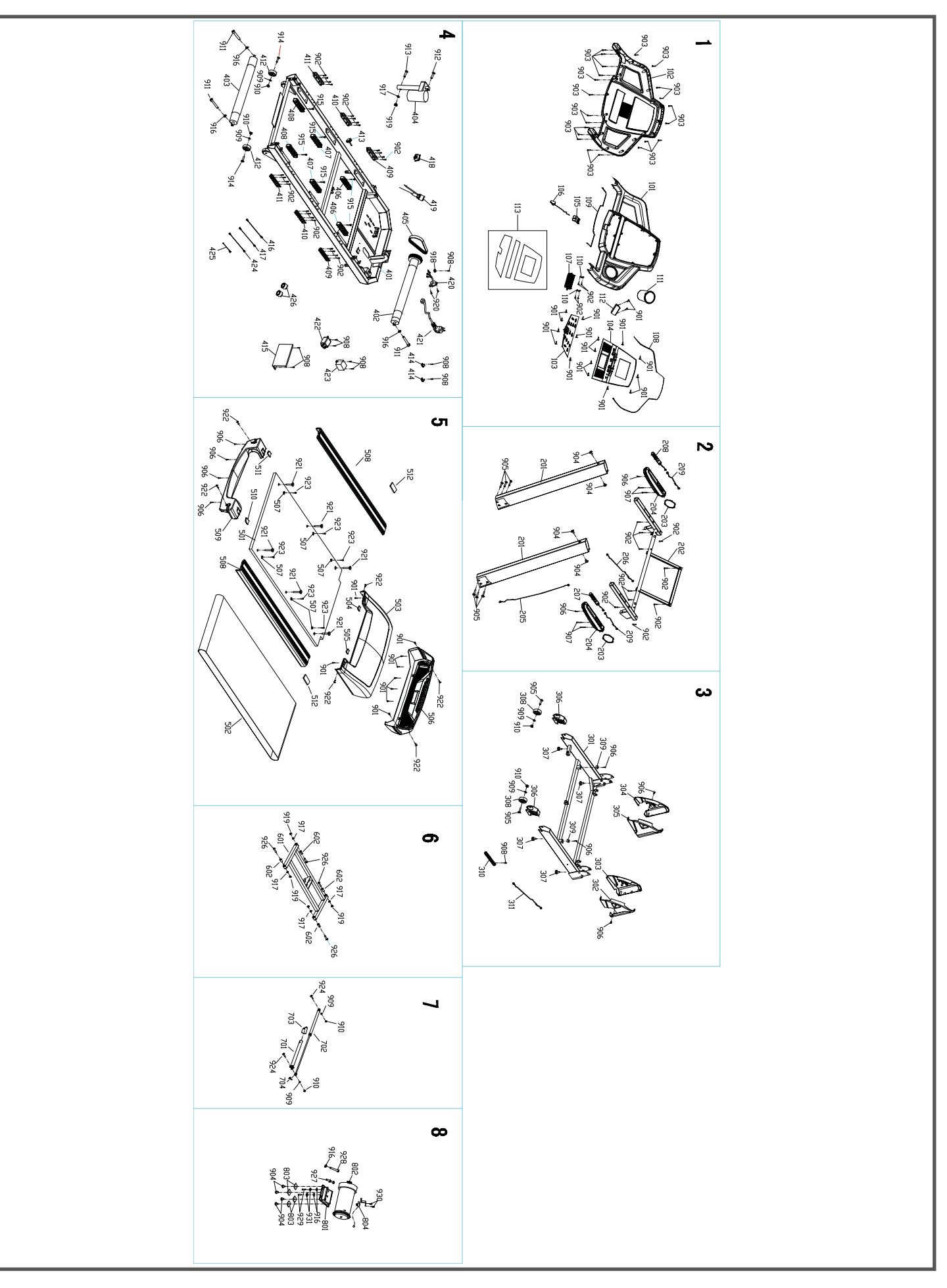

### **SPARE PARTS LIST**

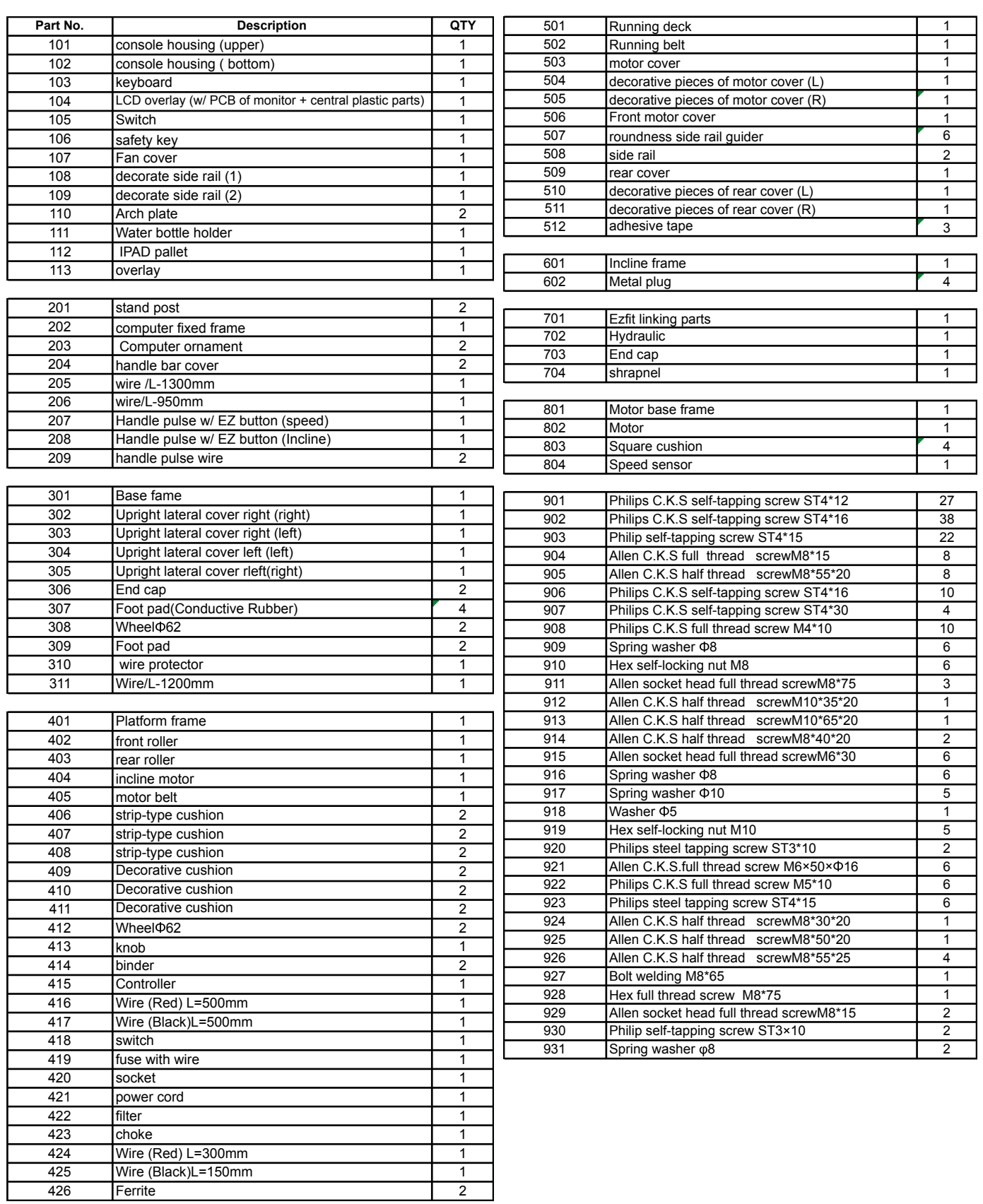

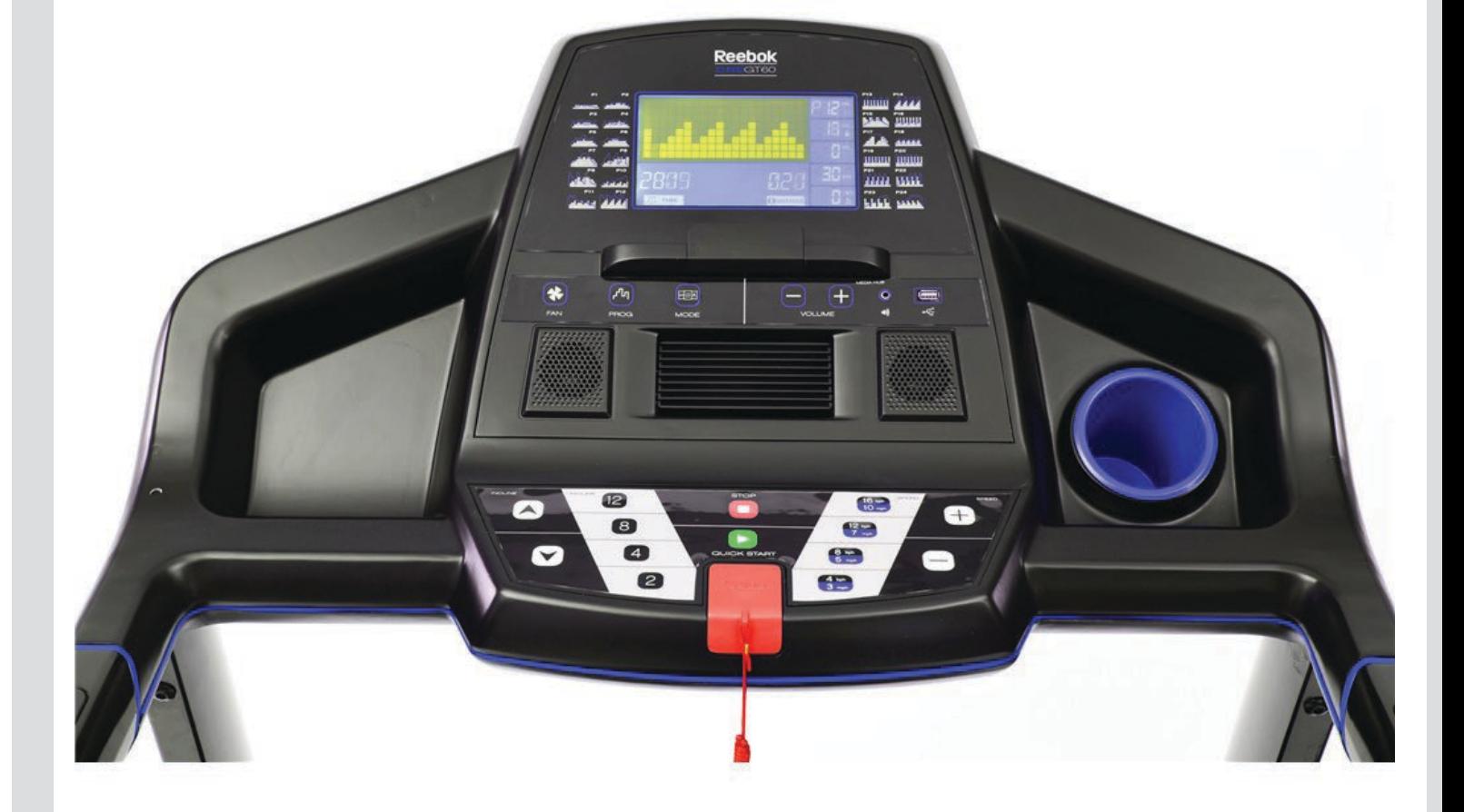

# ONE GT60 **CONSOLE GUIDE**

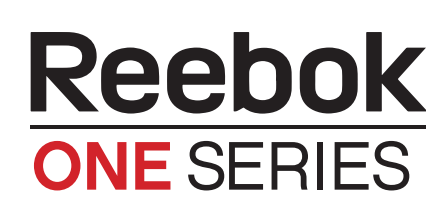

REEBOKFITNESSEQUIPMENT.COM/PRODUCTSUPPORT

## **Reebok ONE SERIES**

### **ONE GT60** Istruzioni guida utente

#### FUNZIONAMENTO DEI PULSANTI

#### Programma

Seleziona il programma desiderato (P0-P24, HRC 1-3, U01-U03, F1-F5) Vedi PROGRAMMI DEL COMPIUTER seguenti.

#### Modalità

#### Questo tasto ha due funzionalità

Per scegliere P0, M1, M2 o M3 (vedi programmi) Per confermare i dati selezionati

#### **Start**

Inizia un programma

#### Stop

Per fermare la macchina in qualsiasi momento durante un allenamento. Il Tappeto rallenterà fino a fermarsi completamente. Tutti i dati saranno azzerati.

Velocità (–) - Diminuisce la velocità durante l'allenamento.

Velocità (+) Aumenta la velocità durante l'allenamento.

#### Inclinazione –

Abbassa il livello d'inclinazione durante l'allenamento.

#### Inclinazione +

Aumenta il livello d'inclinazione durante l'allenamento.

### **Reebok**

- 
- nclinazione TS top<br>B uida programmi UP rogramma G uida programmi<br>V elocità istantanea
- 
- V elocità
- D istanza
- 
- 
- 

 $\blacksquare$ 

V Chiave di sicurezza

#### COMPUTER FUNCTION

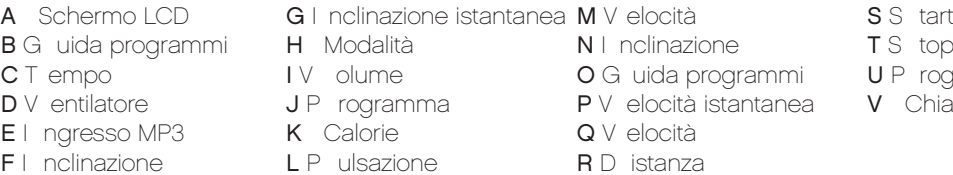

#### COMPUTER FUNCTION

- A L CD Window G I nstant Incline M Speed S S tart<br>
B P rogram Guide H Mode N I ncline T S top **B P rogram Guide H** Mode **N I ncline T** S top<br> **C** T ime **I** V olume **O** P rogram Guide **U** P rogram **D** F an **J** P rogram **P** I nstant Speed<br> **E** MP3 Input **K** Calories **Q** Speed  $E$  MP3 Input
- **IV** olume **O P rogram Guide <b>U P** rogram<br> **C P** I nstant Speed **V** Safety Key F I ncline  $LP$  ulse R D istance
- 
- 

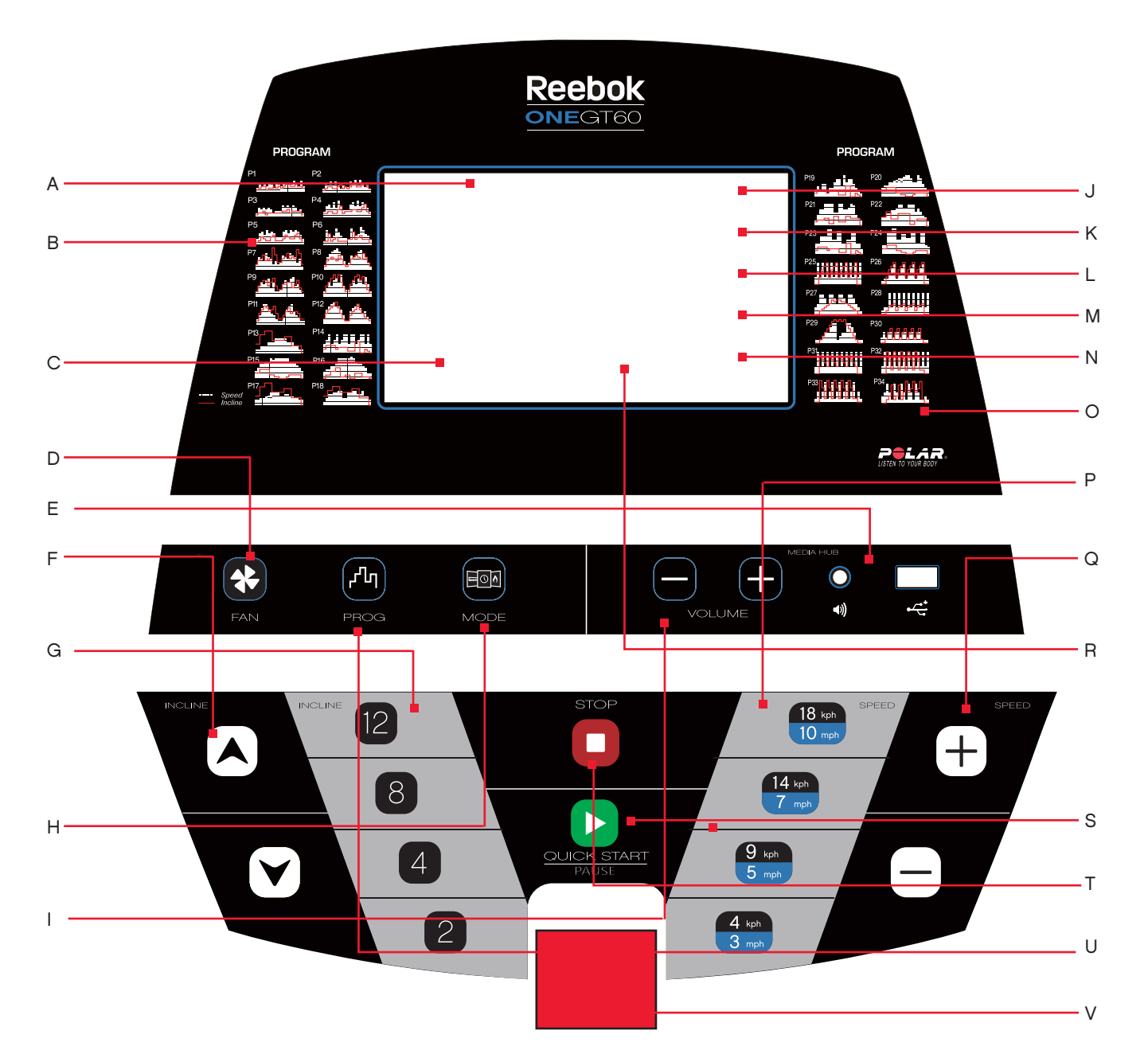

#### **25.REEBOKFITNESSEQUIPMENT.COM**

#### Velocità istantanea

Utilizzare per selezionare una velocità esatta Prè definita durante la corsa.

#### Inclinazione istantanea

Utilizzare per selezionare un'inclinazione esatta Pré definita durante la corsa.

#### Ventilazione

Premere per attivare o disattivare la ventilazione.

#### Ingresso MP3

Consente la connessione di un lettore MP3 via cavo in dotazione con l'apparecchio. La musica sarà riprodotta attraverso gli altoparlanti integrati e il volume controllato direttamente dal lettore MP3.

#### Chiave di sicurezza

Incluso con quest'apparecchio, è una chiave di sicurezza in color rosso, che senza di essi l'apparecchio non potrà essere attivato per il funzionamento. Il suo scopo è di arrestare immediatamente la macchina in caso di emergenza. Il computer mostrerà "SAFETY KEY TAKE OFF" se la chiave non sia collegata correttamente al tapis roulant. La clip sull'altra estremità della chiave di sicurezza deve essere collegata all'utente in qualsiasi momento durante l'allenamento per garantire che l'apparecchio si fermi immediatamente in caso di emergenza.

#### CONTROLLI SUI MANUBRI LATERALI

#### velocità +/-

Situato sul lato destro del manubrio SPEED + o - può essere premuto per cambiare la velocità di funzionamento in qualsiasi momento durante un programma.

#### Inclinazione +/-

Situato sul lato sinistro del manubrio INCLINE + o - può essere premuto per cambiare la velocità di funzionamento in qualsiasi momento durante un programma.

#### Impugnature per la pulsazione

I sensori per la pulsazione sono incorporati su entrambi i manubri laterali. Per monitorare la pulsazione cardiaca dell'utente queste impugnature devono essere afferrate durante l'allenamento. Attenzione, per ottenere una misurazione, è necessario afferrare entrambi i sensori. Il monitoraggio della pulsazione rappresenta una guida puramente indicativa e non da utilizzare per finalità o comparazioni di tipo medico.

#### PROGRAMMI DEL COMPUTER

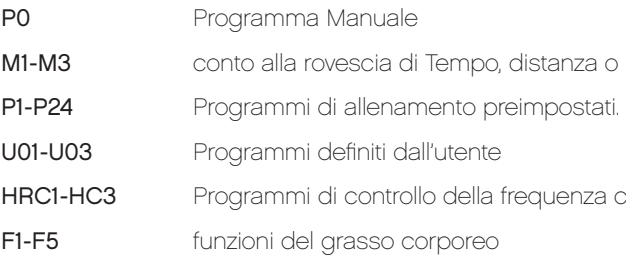

#### P0 Programma Manuale

- 1. Modalità standby, premere START per iniziare immediatamente la modalità manuale.
- 2. TEMPO/DISTANCE/CALORIE iniziano il conteggio da 0.
- 3. La Velocità del tapis roulant può essere regolata manualmente utilizzando la SPEED + o in qualsiasi momento durante un allenamento.

#### $M1 - M3$

- 1. Dalla modalità standby, premere MODE per selezionare M1, M2 o M3. Questi sono usati per fare un allenamento selezionando TIME (M1), DISTANCE (M2) CALORIES (M3).
- 2. Una volta selezionato il programma desiderato usare INCLINE + / per impostare la scelta e premere START per iniziare. TIME (M1), DISTANCE (M2) o CALORIES (M3) inizierà un conto alla rovescia.
- 3. La distanza, TIME o le calorie il conto alla rovescia dalla selezione.
- 4. Una volta che il conteggio è completato il computer da un segnale acustico per indicare la fine del programma e tutte le impostazioni saranno azzerate.

#### P1-P24 programmi

Si tratta di programmi preimpostati in cui la velocità o l'inclinazione del tapis roulant veranno modificate automaticamente durante un allenamento.

### Nota: Se la velocità / inclinazione viene modificata dall'utente nel corso di questi programmi, al segmento

successivo del programma tornerà alla velocità / inclinazione preimpostata.

- 1. Dalla schermata modalità standby, premere il pulsante di programma per selezionare il programma desiderato.
- 2. Premere START per selezionare e iniziare con il tempo prestabilito.
- 3. Il tempo di allenamento predefinito per questi programmi è di 30 minuti. Questo può essere modificato premendo INCLINE + o - prima della che sia stato selezionato START.
- 4. Nel corso di questi programmi le impostazioni di velocità e d'inclinazione sono suddivise in 20 segmenti. Il tempo di ciascun segmento dipende dal tempo complessivo selezionato. Ad esempio un programma di 20 minuti = 20 segmenti di 1 minuto. Pertanto la velocità / inclinazione altererebbe ogni 1 minuto. Il Tempo d'allenamento può variare per consentire il riscaldamento o raffreddamento del utente.
- 5. Il computer inizia un conto alla rovescia e da un segnale acustico per 3 secondi ogni volta che viene modificata la velocità / inclinazione

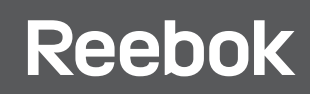

 $1$ o calorie

a cardiaca

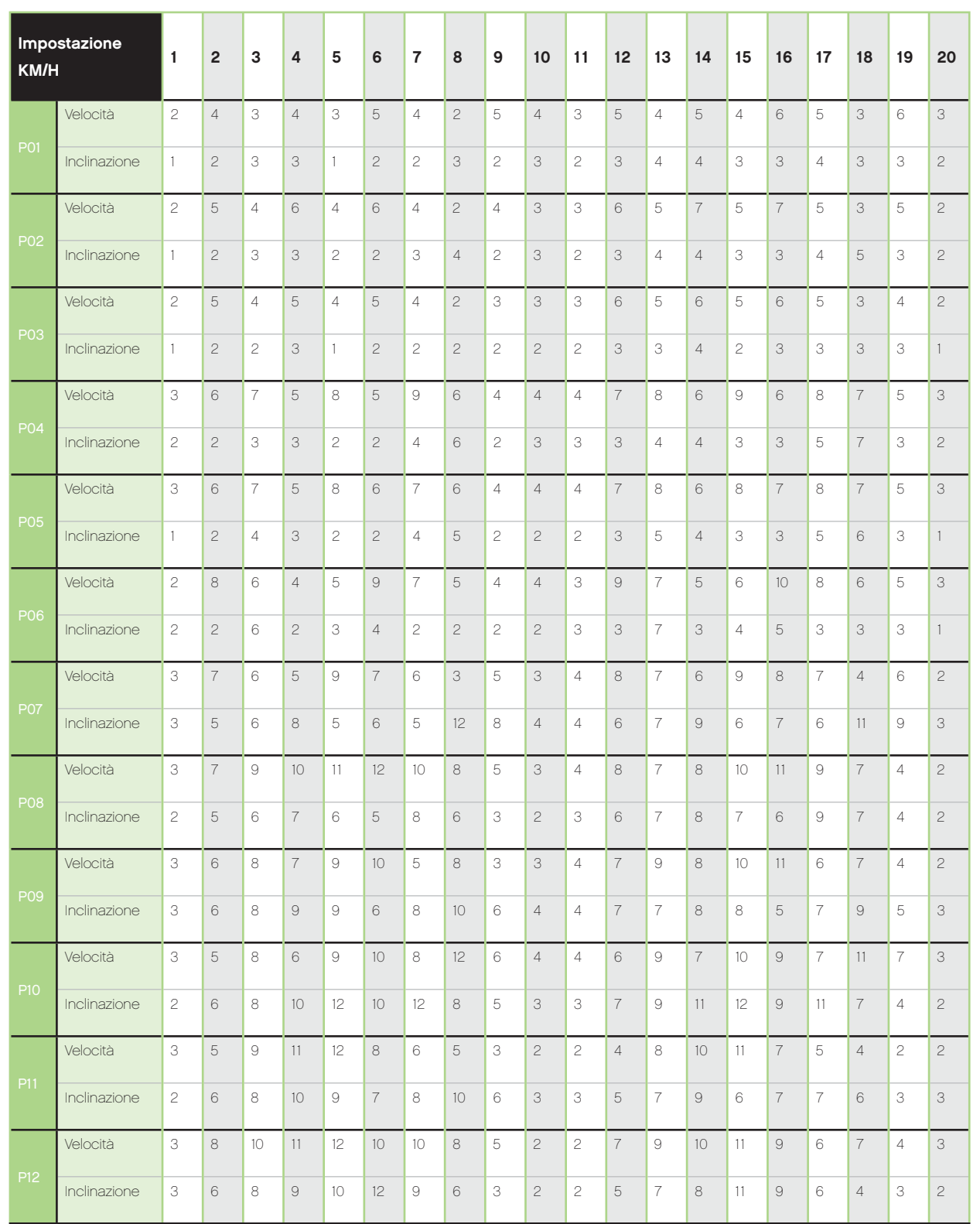

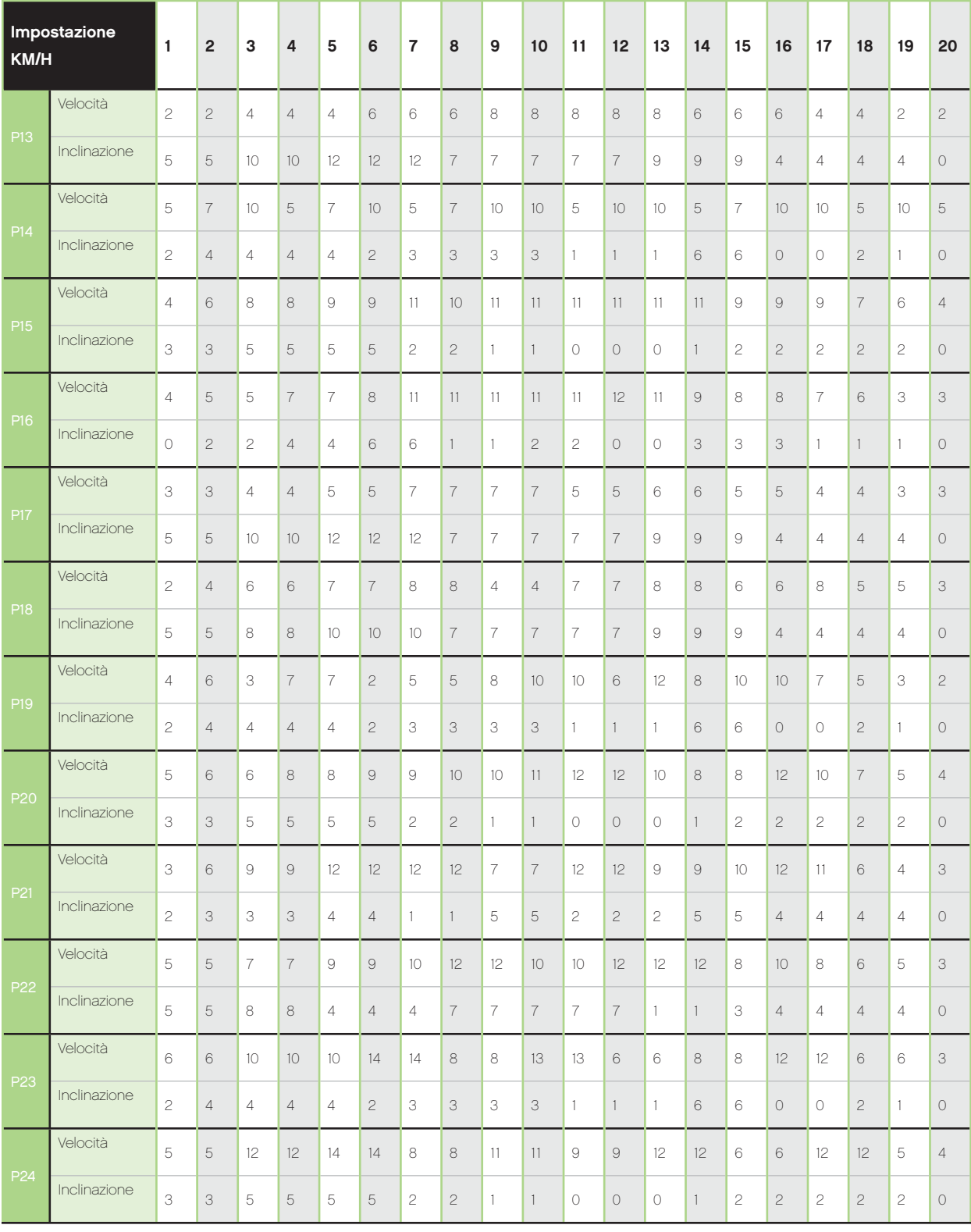

1 KM/H = circa 0,6 MP/H

## **II** Reebok

#### U01-U03 Programmi definiti dall'utente

Nell'ambito di questi programmi l'utente può definire la velocità e inclinazione per un allenamento personale.

- 1. In modalità standby, premere il tasto PROGRAM finché sullo schermo viene visualizzato U01, U02 e U03.
- 2. Premere MODE per entrare nel primo segmento del programma.
- 3. Premere SPEED + / per regolare la velocità e INCLINE + / per regolare l'inclinazione per questo segmento e premere MODE per continuare.
- 4. Ripetere per tutti i 20 segmenti del programma.
- 5. Una volta che i dati sono immessi per tutti i segmenti premere START per iniziare.

Quando immesso il programma, verrà salvato all'interno del numero dell'utente selezionato (U01, U02 o U03).

#### Funzione di grasso corporeo

- 1. Premere il pulsante PROGRAM finché "Body Fat Funtions" viene visualizzato.
- 2. La finestra SPEED / PROGRAM sul display visualizzerà il programma preimpostato (F1-F5).
- 3. Premere mode per selezionare il programma desiderato.
- 4. La finestra PULSE / INCLINE sul display visualizzerà i parametri del programma, premere SPEED + o per modificare e premere MODE per confermare.
- 5. F1 Sul display viene visualizzato il sesso. Premere SPEED + o per cambiare tra 1 (maschio) e 2 (femmina). Premere MODE per confermare.
- 6. F2 Sul display viene visualizzato l'età. Premere INCLINE + o per impostare (Età predefinita e di 25 anni) Premere Mode per confermare.
- 7. F3 Sul display viene visualizzato l'altezza. Premere INCLINE + o per impostare (altezza predefinita e di 170cm) Premere Mode per confermare.
- 8. F4 Sul display viene visualizzato il peso. Premere INCLINE + o per impostare (peso predefinito e di 70kg) Premere Mode per confermare.
- 9. F5 Verrà visualizzato In questa fase l'informazione dell'utente è stata memorizzata. Mettere le mani sui sensori della pulsazione per circa 8 secondi. I risultati del test saranno visualizzati come di seguito:

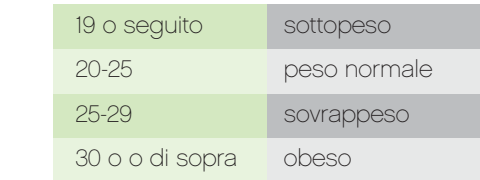

Nota: Tutte le informazioni sono fornite a solo titolo indicativo e non deve essere utilizzato come un dispositivo medico.

#### HRC - La frequenza cardiaca

(Facoltativo, solo per i tapis roulant con HRC e fascia toracica).

### Nota: La velocità e livelli d'inclinazione possono essere regolati manualmente durante questo programma

**Barbara** 

ma cambierà automaticamente a sostenere l'allenamento. Questi non possono essere cambiati manualmente durante i primi 60 secondi.

1. Premere MODE per inserire i dati personali dall'utente (HRC apparirà nella finestra SPEED del display)

3. Premere INCLINE + / - per modificare e premere MODE per confermare. Un consigliato obiettivo della

- 
- 2. L'età dell'utente verrà visualizzata (impostazione predefinita è 30 anni).
- frequenza cardiaca sarà visualizzato,
- 4. Per cambiare questo INCLINE press + / e premere MODE per confermare.
- premere MODE per confermare.
- 6. Premere START per iniziare.

5. La finestra di TIME mostra un tempo prestabilito di 10,00 minuti. Per impostare premere INCLINE + / - e

#### Nota:

La velocità viene regolata automaticamente durante il programma per raggiungere l'obiettivo della frequenza cardiaca.

Se la velocità massima viene raggiunta prima dell'obiettivo della frequenza cardiaca, l'inclinazione sarà aumentata di 1 livello per aumentare lo sforzo.

Se l'obiettivo della frequenza cardiaca viene raggiunto la velocità e l'inclinazione non sarà più cambiato. Se l'obiettivo della frequenza cardiaca viene raggiunto la velocità e la pendenza rimane costante.

#### CONVERSIONE DA MP/H IN KM/H

La velocità e la distanza può essere impostato per operare in MP/H o KM/H.

Per cambiare tra questi eseguire i passi seguenti:

- 1. Rimuovere la chiave di sicurezza, il computer mostrerà "SAFETY KEY TAKE OFF"
- 2. Tenere premuti i tasti PROGRAM e MODE insieme per 2-3 secondi.
- 3. La console cambierà da MPH a KM/H automaticamente.

### **Reebok**

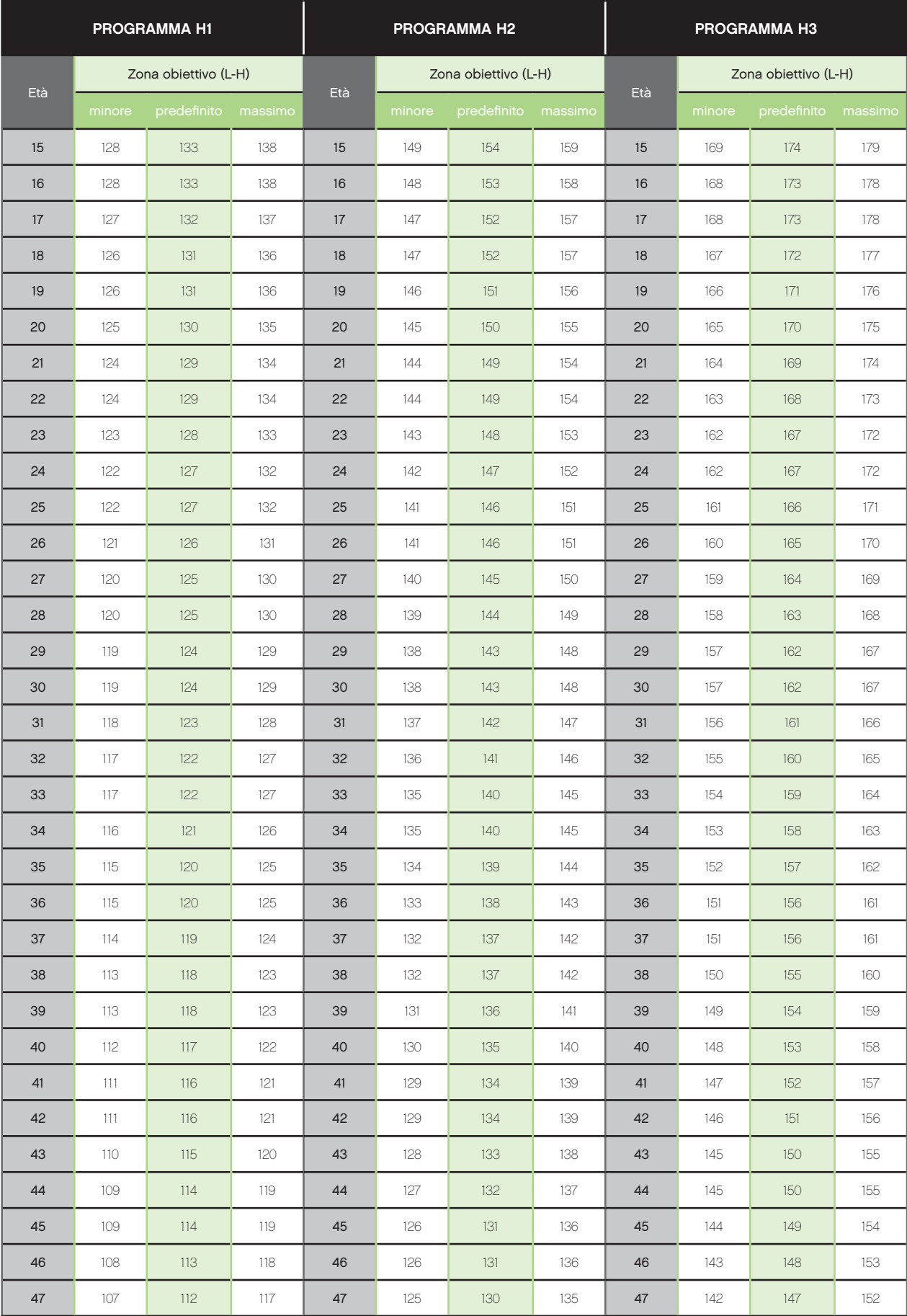

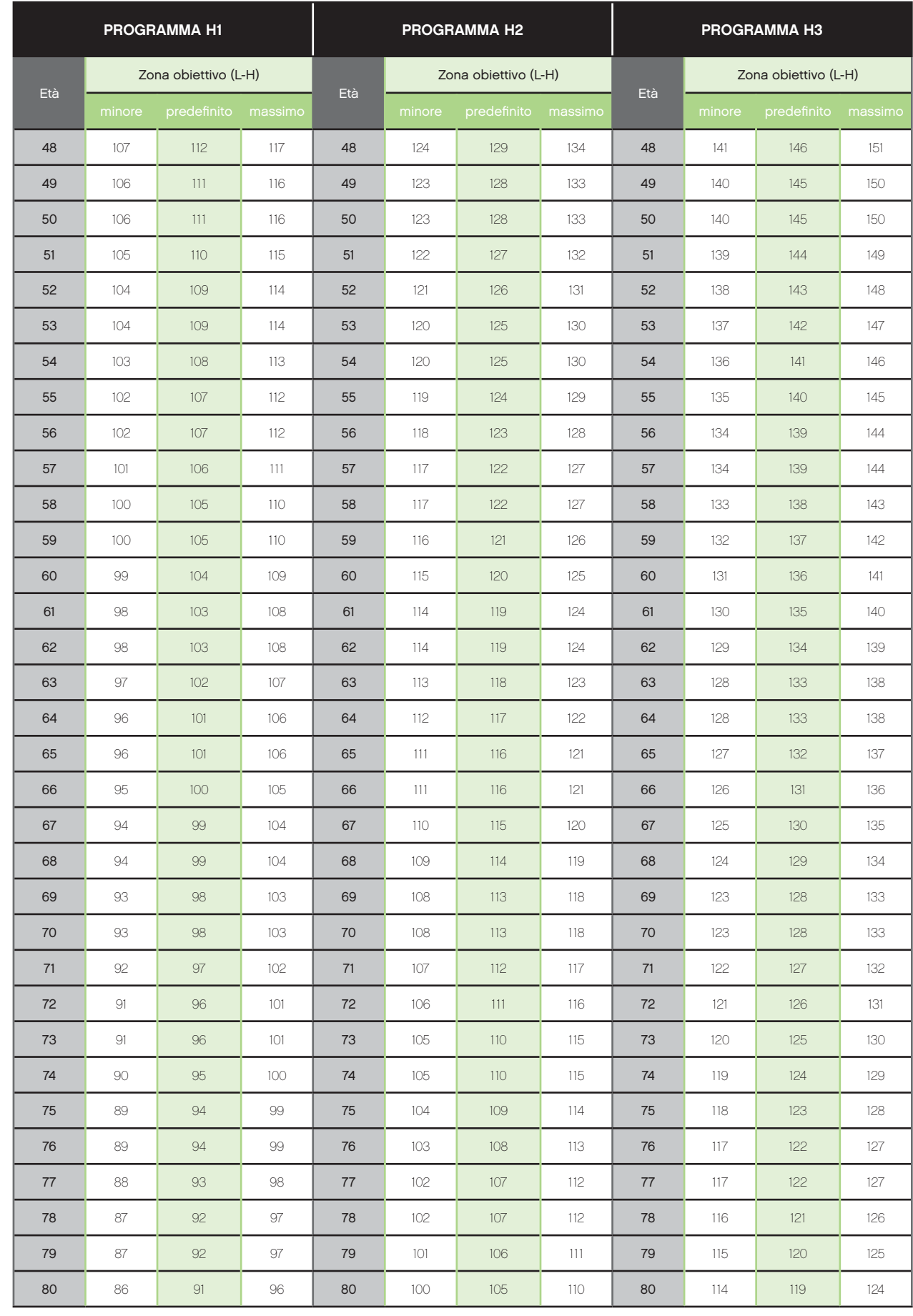

## **N** Reebok

#### **31.REEBOKFITNESSEQUIPMENT.COM**